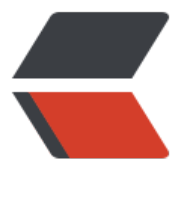

链滴

# 用 JS 实[现 ex](https://ld246.com)cel 预览

作者: cybozu

- 原文链接:https://ld246.com/article/1596692439546
- 来源网站: [链滴](https://ld246.com/member/cybozu)
- 许可协议:[署名-相同方式共享 4.0 国际 \(CC BY-SA 4.0\)](https://ld246.com/article/1596692439546)

这次为大家分享的是,如何用js写出excel文件的预览。

他方便了pc用户和手机端用户可以无需下载,并且直接在线预览excel文件。

因为excel转html的显示用的是第三方开源库的代码,所以实现上有所限制。具体请参见所用到开源 库 这些库的说明。

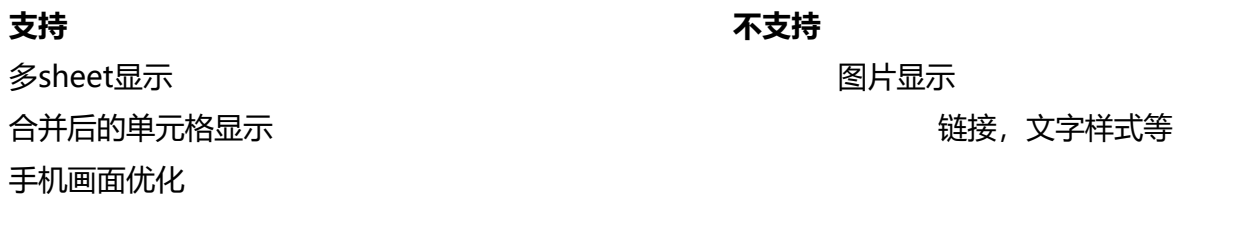

### **效果图**

PC:

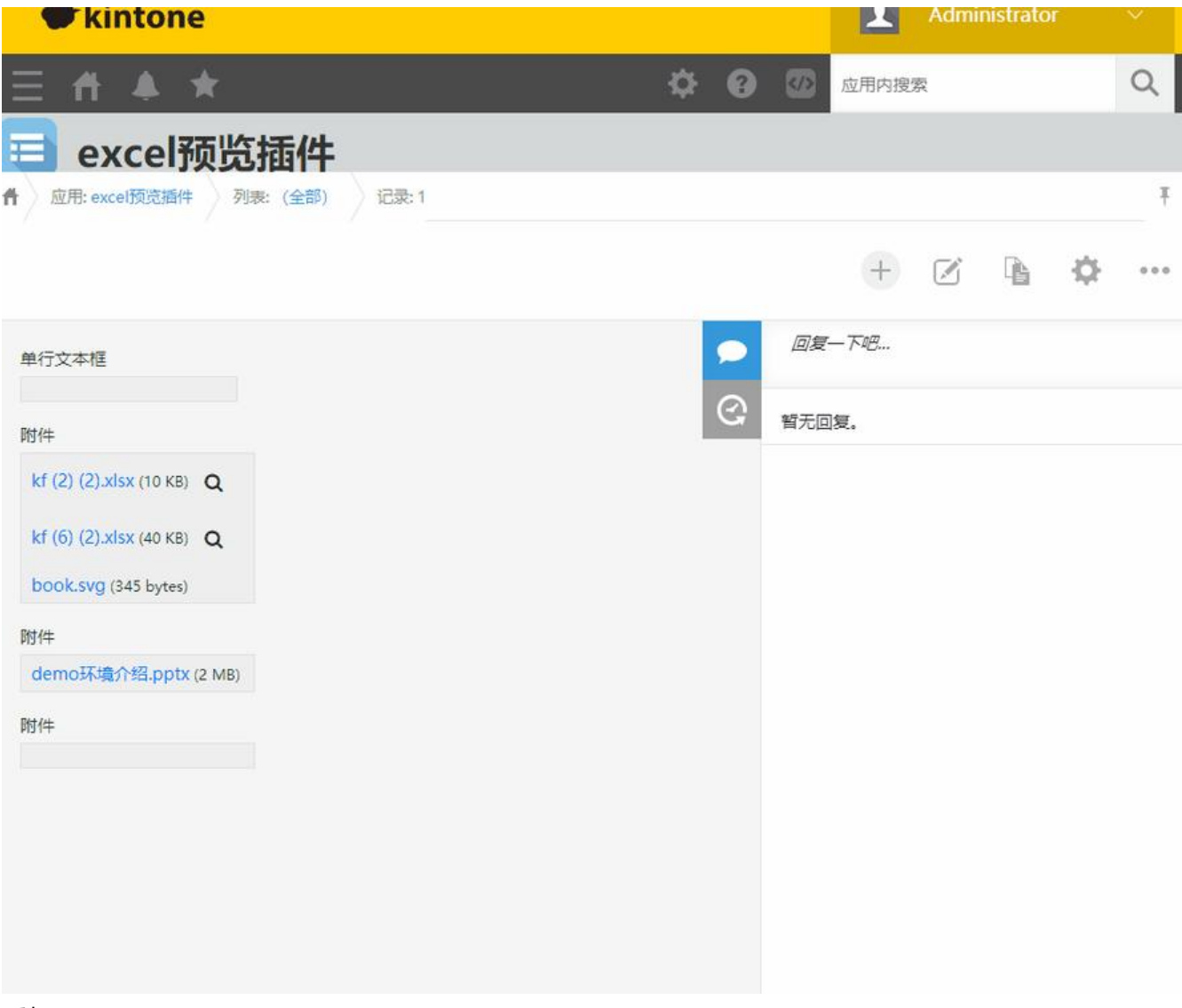

手机:

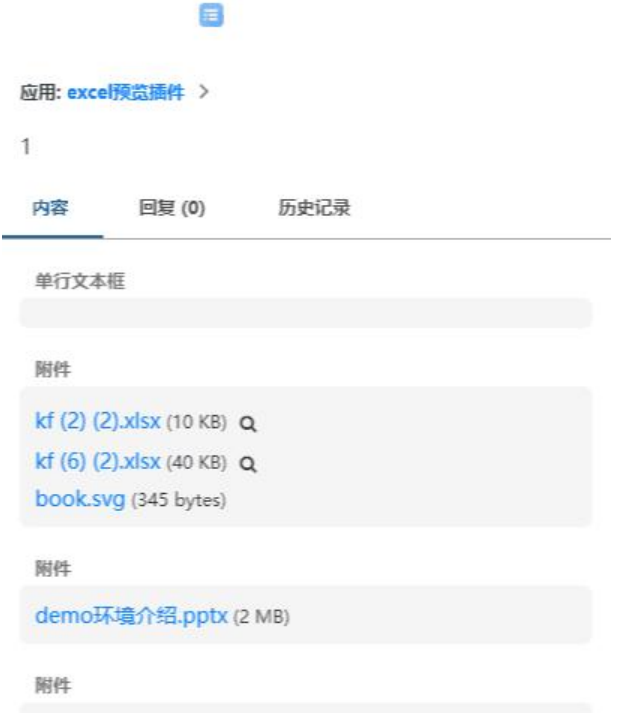

# **示例代码**

### **所用到开源的库**

### **js:**

jQuery: https://js.cybozu.cn/jquery/3.4.1/jquery.min.js

sheetjs ( js-xlsx ): https://github.com/SheetJS/sheetjs

bootstra[p: https://github.com/twbs/bootstrap](https://js.cybozu.cn/jquery/3.4.1/jquery.min.js)

#### **css:**

https://gith[ub.com/FortAwesome/Font-Awesom](https://github.com/twbs/bootstrap)e https://github.com/keaukraine/bootstrap4-fs-modal (mobile端)

## **[代码](https://github.com/FortAwesome/Font-Awesome)**

### **[判断是否为excel文件](https://github.com/keaukraine/bootstrap4-fs-modal)**

```
function checkXls(file) {
  let reg = \Lambda.xl(s[xmb]|t[xm]|am|s)$/g;
    return reg.test(file);
 }
```
#### **加载模态框,显示加载画面,添加预览图标**

```
function loadModal(fileInfo) {
      let previewElement;
      jQuery(".file-image-container-gaia").each(function (i, e) {
         let fileName = jQuery(e).children("a:eq(0)").text();
        if (fileName == fileInfo.name && jQuery(e).children("button").length == 0) {
           previewElement = jQuery(e);
           return false;
        }
      });
      if (!previewElement) return;
      let modalId = 'myModal' + fileInfo.fileKey;
     let tabId = 'myTab' + fileInfo.fileKey;
      let tabContentId = 'tab-content' + fileInfo.fileKey;
     let $button = \frac{1}{2} <br />button type="button" class="btn btn-default" data-toggle="modal" d
ta-target="#' + modalld + "\ge <span class="fa fa-search"\ge </span\ge </button\ge");
      let myModal =
         '<style type="text/css">td{word-break: keep-all;white-space:nowrap;}</style>' +
         '<div class="modal fade tab-pane active" id="' + modalId + '" tabindex="-1" role="dia
og" aria-labelledby="myModalLabel">' +
         '<div class="modal-dialog modal-xl" style="border-radius:5px" role="document">' +
         '<div class="modal-content">' +
         '<div class="modal-header">' +
         '<h5 class="modal-title">' + fileInfo.name + '</h5>' +
        '<button type="button" class="close" data-dismiss="modal" aria-label="Close">' +
        '<span aria-hidden="true">&times;</span>' +
         '</button>' +
        \ensuremath{^{\prime}} </div>' +
        '<ul class="nav nav-tabs" id=' + tabId + ' >' +' </ul>' +
         '<div id=' + tabContentId + ' class="tab-content">' +
         '<div class="d-flex justify-content-center">' +
         '<div class="spinner-border" role="status">' +
         '<span class="sr-only">Loading...</span>' +
        \ensuremath{^{\prime}} </div>' +
        \ensuremath{^{\prime}} </div>' +
        \ensuremath{^{\prime}} </div>' +
         '<div class="modal-footer">' +
       '<button type="button" class="btn btn-secondary" data-dismiss="modal">关闭</but
on >' +\ensuremath{^{\prime}} </div>' +
         '</div>' +
        \ensuremath{^{\prime}} </div>' +
        \cdot </div>';
      previewElement.append($button);
      $('body').prepend(myModal);
     $('\#' + modalId).on('shown.bs.modal', function (e) { loadRemoteFile(fileInfo);
```

```
 })
 }
```
### **下载文件并加载到模态框中**

```
function readWorkbookFromRemoteFile(url, callback) {
      let xhr = new XMLHttpRequest();
      xhr.open('get', url, true);
      xhr.setRequestHeader('X-Requested-With', 'XMLHttpRequest');
      xhr.responseType = 'arraybuffer';
     xhr.onload = function (e) {
       if (xhr.status == 200) {
           let data = new Uint8Array(xhr.response)
           let workbook = XLSX.read(data, { type: 'array' });
           if (callback) callback(workbook);
 }
     };
     xhr.send();
   }
   function readWorkbook(workbook, fileInfo) {
     let sheetNames = workbook.SheetNames;
     let navHtml = ";
     let tabHtml = ";
     let myTableI = 'myTab' + fileInfo.fileKey; let tabContentId = 'tab-content' + fileInfo.fileKey;
     for (let index = 0; index < sheetNames.length; index + +) {
        let sheetName = sheetNames[index];
        let worksheet = workbook.Sheets[sheetName];
       let sheetHtml = XLSX.utils.sheet to html(worksheet);
       let tabid = "tab" + fileInfo.fileKey + "-" + index;
       let xlsid = "xlsid" + fileInfo.fileKey + "-" + index;
       let active = index == 0 ? "active" : ":
        navHtml += '<li class="nav-item"><a class="nav-link ' + active + '" href="#" data-ta
get="#' + tabid + '" data-toggle="tab">' + sheetName + '</a></li>';
        tabHtml += '<div id="' + tabid + '" class="tab-pane ' + active + '" style="padding:10
x;overflow:auto;height:600px" >' +
          '<div id="' + xlsid + '">' + sheetHtml + ' </div></div>';
 }
     jQuery("#" + myTabId).html(navHtml);
     jQuery("#" + tabContentId).html(tabHtml);
     jQuery("#" + tabContentId + ' table').addClass("table table-bordered table-hover");
 }
   function loadRemoteFile(fileInfo) {
      let fileUrl = '/k/v1/file.json?fileKey=' + fileInfo.fileKey;
      readWorkbookFromRemoteFile(fileUrl, function (workbook) {
        readWorkbook(workbook, fileInfo);
     });
   }
```
#### **具体的mobile优化等等详细代码请参考完整文章:**

kintone excel预览插件

更多文章和演示:Kintone demo环境